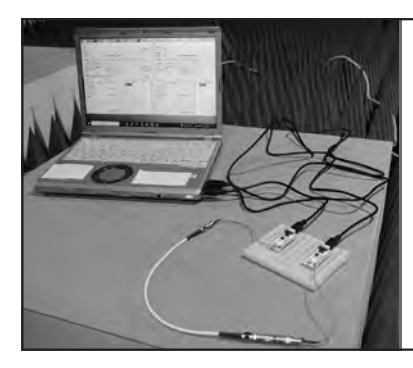

## BluetoothチップnRF52832で 周波数偏移変調GFSK 小型nRF52モジュールを生かした 小電力無線データ通信の評価システム 後編 測定用ツールと測定結果

清水 聡 Satoru Shimizu

## 無線チップnRF52のプログラム用 開発環境"nRFgo Studio"とSDK

 まずは実験に使った小型評価基板に搭載されている 無線マイコンnRF52832のプログラムを作ります.

 nRF53/52/51 シリーズの開発環境として "nRFgo Studio"とSDKと呼ばれるソフトウェア開発キットが ノルディック・セミコンダクター社から提供されてい ます. 現在では"nRF Connect"を使うことが推奨され ているようです.これらをダウンロードしてプログラ ムを作り、実行形式にしたものをJ-Linkと呼ばれる 書き込みツールを使ってターゲット・デバイスにダウ ンロードします. このような. 機器に内蔵し. 内部の 基本的な制御を行う機能をもつソフトウェアをファー ムウェアと呼びます.

nRF52832は, BLEやGFSKの無線機以外にもA-Dコンバータやコンパレータなどさまざまな機能をも

っていますが,そのうちのGFSKの無線機として設定 したいパラメータやコマンドを入力すると,チップ内 のレジスタを適切に設定して動作させるのが,このフ ァームウェアです.例えば,下町の食堂で「鶏のもも 肉1/2枚と玉ねぎ1/4個を炒めて,2個の卵でとじて, 300gのご飯の上に乗せてくれ」などと,料理人に細 かく指示は出しません. 親子丼1つ、これで十分です. 調理における細かな指示がレジスタ設定で,客が注文 するメニューがコマンドに相当します.

**RF**

 さらにいえば,大きな食堂や居酒屋であれば,注文 したいメニューを店員に伝えるより,タッチパネルの 端末で選択した方が楽です.今回の無線モジュールに 対しても,パソコン上で動作させたTera Termなど のソフトウェアからコマンドをいちいち入力するより, GUI で操作した方が圧倒的にわかりやすいし、入力ミ スも防げます.そこで"Communication Manager"と 呼ぶGUI(**図1**)を作りました.

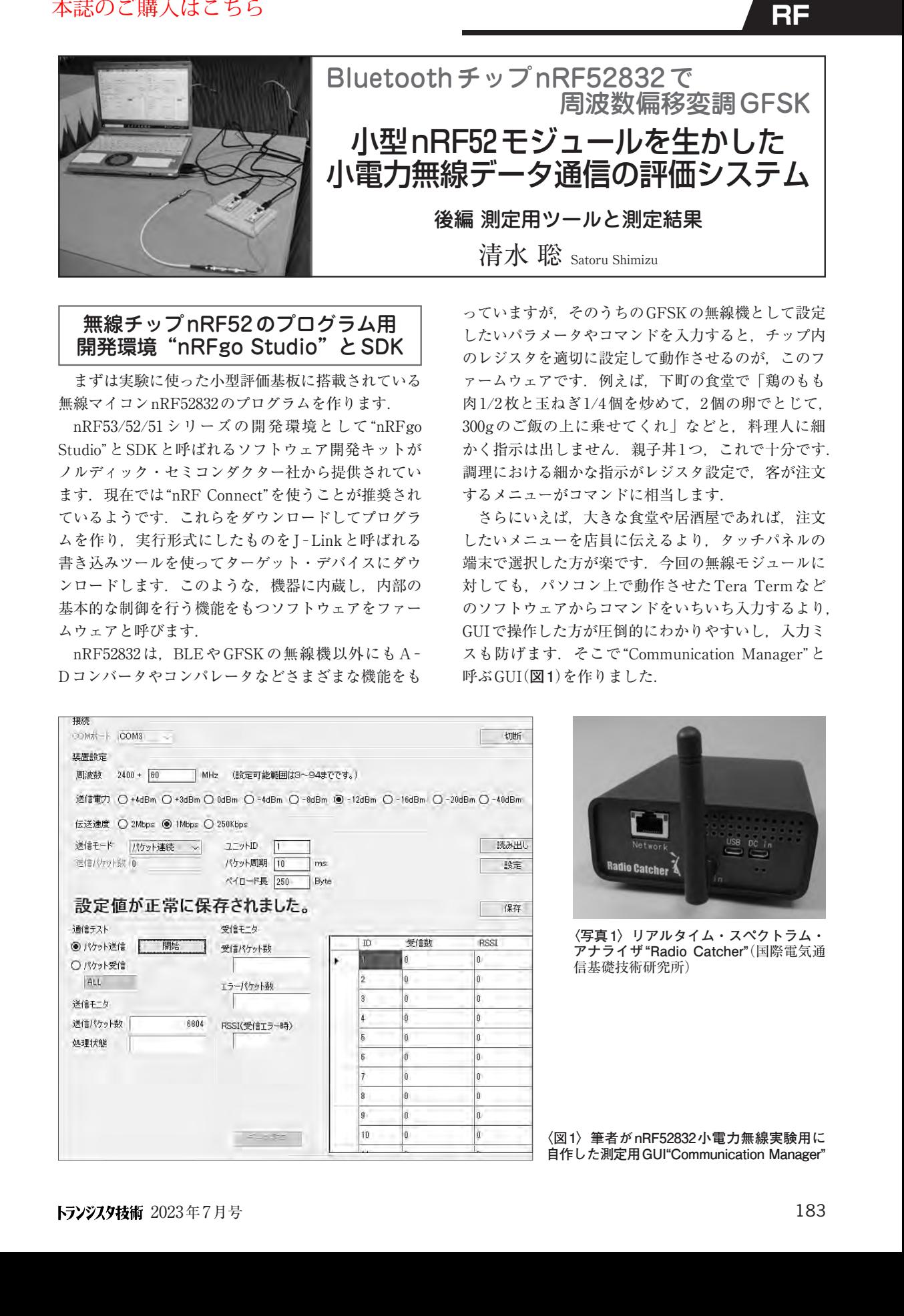

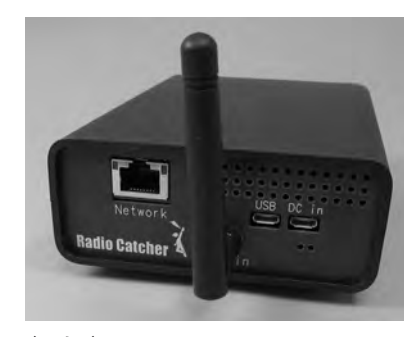

**〈写真1〉リアルタイム・スペクトラム・ アナライザ"Radio Catcher"**(国際電気通 信基礎技術研究所)

**〈図1〉筆者がnRF52832小電力無線実験用に 自作した測定用GUI"Communication Manager"**